ton

.SOFTWARE CONTROL SERVICES (PTY) LTD

475 King's Highway, Lynnwood (t) +27 12 348 7301 P.O.Box 36675, Menlo Park Pretoria, South Africa 0102

 $(f) +27 12 348 1129$ (e) techsupport@softconserv.com www.softconserv.com

# **REISCS\_ZONE**

### **HELP VERSION - 1.03.17 2017-3-01**

This help file serves the help manual to SoftWin version 3, Zone and can be accessed via the program be selecting help.

### **Index:**

**[Aim](#page-2-0) [General](#page-2-1) [Start-Up](#page-2-2) [Closing](#page-3-0)**. **EDITORS** Edit functions are described in the help file **[SCS\\_Editor](SCS_Editor.docx) [Menus](#page-4-0) File Save Save as Save as live Save not as live Close Print Print preview Print setup Exit Edit**. **Undo Cut Copy Paste Asset**. **Asset Delete Records Add Records Issue Return Print slip Set-up**. **Set-up editor Asset Fare Asset Groups PC Printers General Set-up COM Port Properties Log fields**

### **Date and time properties**

### **Tools**.

**Logon/off Change Password Menu Access Refresh**

### **View**.

**Toolbar Status Bar**

### **Window**.

**Cascade Tile Horizontally Tile Vertically**

### **Help**.

**Help Topic About**

<span id="page-2-0"></span>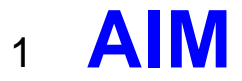

The aim and goal of this document is to serve as a general help manual for the use of the Softcon program SoftWin 3, SCS\_ZONE. More technical details are available in documents that describe the database functions, communication and installation specifics.

The document SoftWin3\_Spec lists the specifications of the program and those specifications must comply with this document and vice versa. Certain specifications may be duplicated here for completeness and clarity (e.g. priority criteria), but duplication should be limited where possible.

General development info about the program SCS\_ZONE is:

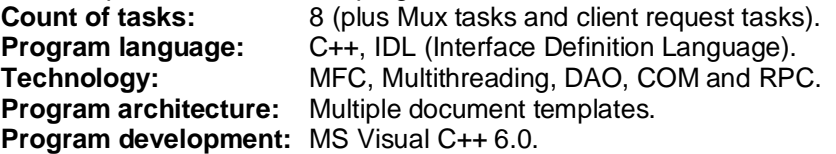

### <span id="page-2-1"></span><sup>2</sup> **GENERAL**

SCS ZONE is the area zone view / edit module of the Softcon SoftWin3 range of programs.

SCS ZONE can be installed and run on many PCs as required and requires a link to the program SCS Server that interfaces to the system databases.

SCS\_Server communicates with the databases and links via TCP communication links to client programs that can be running on the same and/or on different PCs. The program SCS\_ZONE is described in this document.

All **edit transactions** are **logged** in the audit files with date and time, operator reference, holder reference, etc. All **settings** are **password** protected – typically users of the system are not allowed to change set-up information, and limited to what is displayed.

Operators must log-on before any transactions can take place, and must log-off when leaving the PC. Passwords can be set to auto expire. The default log-on allows for view only.

Different **[languages](SCS_Editor.docx)** are accommodated via configuration databases.

### **FUNCTIONALITY**:

### **General users**:

Search data is entered to one of the data fields (e.g. the ID number or the employee number) and the Find click. Limited personal and setting data is displayed and the area zones the card has access to are displayed. The Cancel button clears the display of data.

### **Data edit users:**

Area zones can be added or deleted by clicking on the appropriate zone check box. Only areas enabled for edit (non-greyed) can be changed.

### **Serial reader:**

An optional serial reader can be connected to the PC and the card badged is displayed.

### **Set-up:**

Clicking on a column header sorts the list display according to column selected. Right click on the column header and selection of Properties allows selection of the columns that are displayed.

# <span id="page-2-2"></span><sup>3</sup> **START-UP**

The Softcon program SCS Server.exe must be running before the client program is started. SCS Asset can be started with the following parameters:<br>**/start** Starts and

Starts and links to the previous server selected, with the password shut down with. **/start:???** Starts and links to server running on PC ???, with the password shut down with. ??? is the network name or IP address of the PC.

These parameters can be viewed in help about or by starting the program with the parameter **/?**

The Softcon program SCS\_Server.exe can be started with the following parameters:

**/audit** All database editing is logged to the daily audit file c:\softwin3\audit\auyymmdd.mdb. **/language:???** Selects language ???. Requires the appropriate language fields in the configuration

databases. See **[language](SCS_Editor.docx)** in SCS\_Edit.hlp set-up.

**/start** Starts with the password shut down with.

These parameters can be viewed in help about by right clicking on the dialog name bar (blue section on the top) or by starting the program with the parameter **/?**

When SCS ASSET starts running the following occurs:

- Initialises the server for communication.
- Creates the client RAM.
- Starts COM port tasks.

The SW is protected by **[security keys](SCS_Security.docx)** security that is stored in the mux card. Test and demo versions are available.

## <span id="page-3-0"></span><sup>4</sup> **CLOSING**

- Stops COM port tasks.
- Frees the client RAM.
- Stops the check connection task.
- Closes the client RAM temporary database.
- Sends "bye" to the server application.
- Stops RPC service.

# <span id="page-4-0"></span><sup>5</sup> **ZONE MENU**

See **FUNCTIONALITY** for a description of system functions.

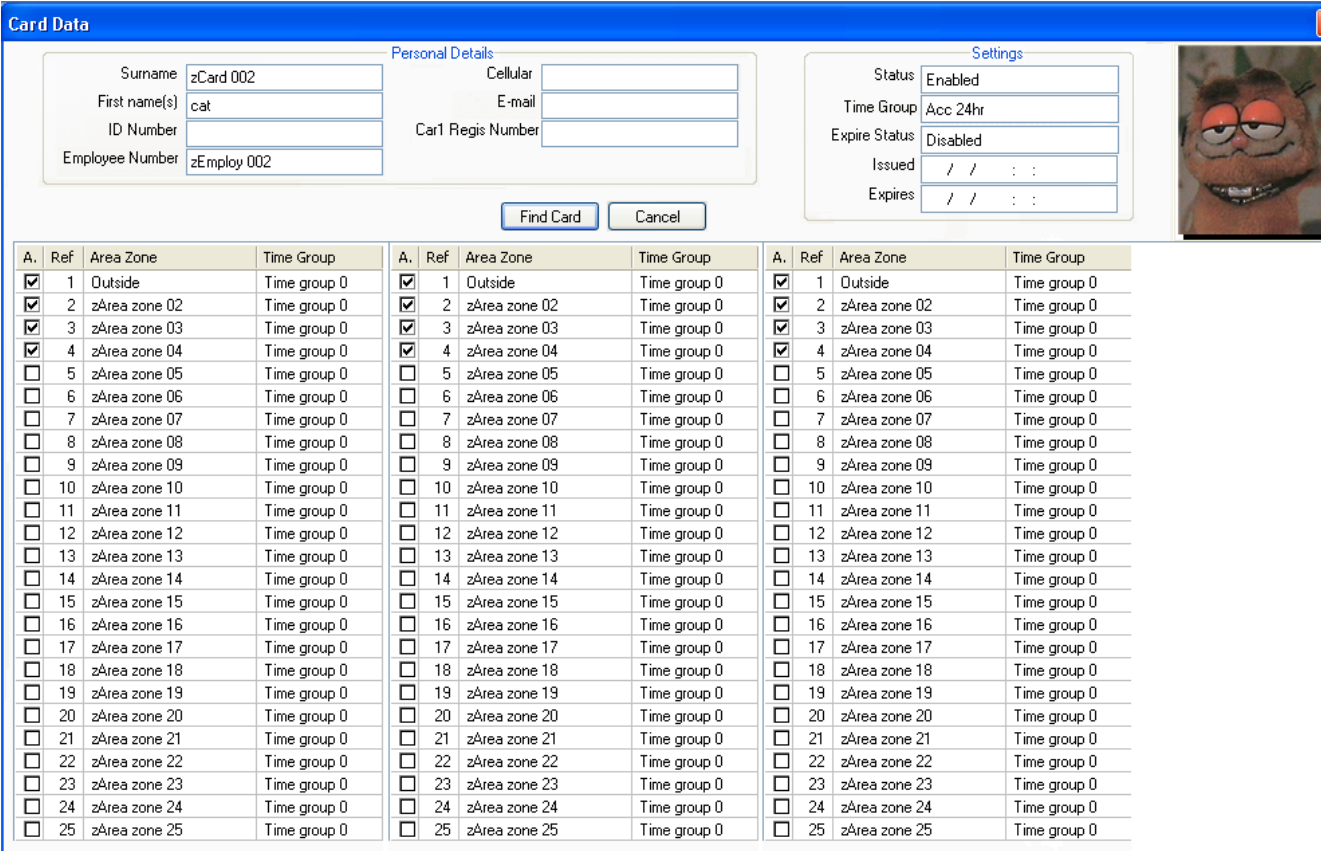

**The**